# HNIX Init/Login replacement Linkoping 890313

Jag hoppas att du blir nöjd med detta programpaket.

Dessa program utvecklades ursprungligen för mitt eget bruk då jag fann att de medlevererade programmen inte uppfyllde de enkla krav som jag ställde på dem. Några av dessa krav var automatisk hastighetsanpassning vid inloggning, en init som inte krashar systemet när man startar och stoppar login med hjälp av enable och disable, en login som inte självsvänger och lastar ner terminaldrivaren när ett modem sätter DCD hög, mm.

När andra personer fick reda på vad jag gjort och uttryckte önskemål om en "distribution" sé framstéillde jag dokumentation och snyggade upp lite bitar. Jag förutsätter att du anser att värdet på programmen överstiger det pris jag begär för dem och att du därför inte uppmuntrar att kopior görs av programmen. Jag kan naturligtvis inte förhindra att kopior görs, men om jag finner att många kopior blir gjorda tolkar jag detta som att programmen inte är värda det pris jag begär och därmed minskar chansen att jag producerar fler programpaket liknande detta.

Nog om detta, lycka till med installationen.

Göran

 $\overline{\phantom{1}}$ 

 $\overline{\phantom{a}}$ 

# HNIX Init/Login replacement Linkoping 890313

Update #1 tor 3:rd Edition

Affected Program/File: /etc/rc Related Program/File: /etc/shutdown

Add the line

'I

 $\bigcap$ 

 $\rightarrow$ 

 $\overline{\phantom{0}}$ 

rm -f /etc/nologin /fastboot near the end of your /etc/rc file. This will remove the fastboot flag created by /etc/shutdown, and the nologin flag, also created by /etc/shutdown, which may be left if the system is reset before shutdown has any chance to remove it.

<u>.</u>

Document: /usr/src/man/hnix.m

Author: Goran Larsson, HoH

Date: March l3, <sup>1989</sup>

3:rd Edition

# Abstract

This document describes the configuration and installation of the programs and files that together form the Hnix init/login replacement.

> The programs described in this document are Copyright 1988, 1989 by Goran Larsson. None of the programs may be sold or included in other software packages.

> The programs are delivered as is, and no guaranties regarding functionality or performance are given. For your safety and my conscience, please make <sup>a</sup> backup copy of your hard disks before installing this software.

# **CONTENTS**

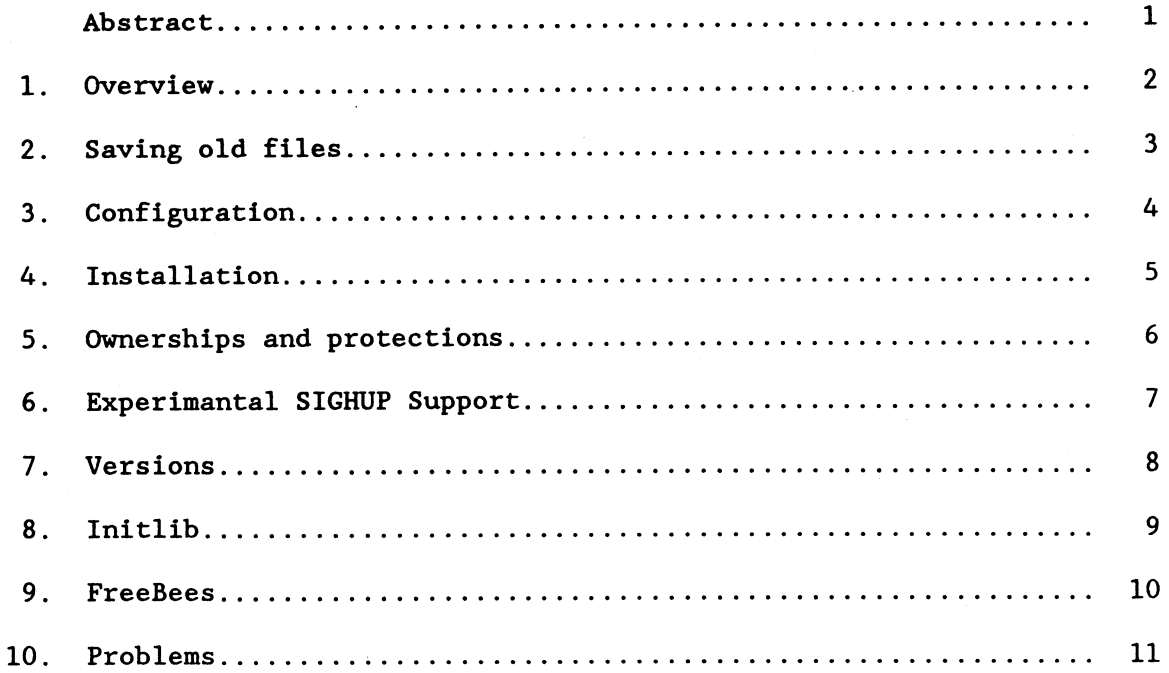

Ž,

 $\overline{C}$ 

3:rd Edition March 13, 1989

# 1. Overview

'Q.

 $\bullet$   $\mathcal{F}$  ;  $\mathcal{F}$ 

 $\overline{\phantom{a}}$ 

 $\widehat{\zeta}$ 

 $\rightarrow$ 

 $\overline{ }$ 

<sup>D</sup> This package contains replacaments for the following abcenix programs.

- <sup>0</sup> init
- login
- <sup>0</sup> enable
- <sup>9</sup> disable

The replacements provides more functionality compared with the old programs. getty and login for example replaces the old login, and has customizable prompts and supports automatic baudrate detection. enable/disable when named dialin/dialout can be used by unprivileged users on selected terminal lines. init is more stable and does not die when it receives unwanted signals. init also uses an alternate method<br>for communications with enable/disable/dialin/dialout. This method for communications with enable/disable/dialin/dialout. passes commands through shared memory and provides feedback so that the calling program can detect when init has completed the command. The key used by this mechanism is  $0x49$ , so this key can not be used for other purposes.

<sup>U</sup> Manual pages are provided for all programs.

<sup>D</sup> The package also provides additional programs.

 $\bullet$  Goran Larsson 1988, 1989  $\qquad \qquad$  3:rd Edition March 13, 1989

2. Sawing old files

\*\*d~

 $\widehat{C}$ 

 $\rightarrow$ 

 $\leftarrow$ 

<sup>D</sup> Backup the following files.

- <sup>0</sup> /etc/init
- <sup>0</sup> /bin/login
- <sup>0</sup> /bin/enable
- <sup>0</sup> /bin/disable
- <sup>0</sup> /etc/ttys

You can copy them into <sup>a</sup> save directory or copy (tar) them to floppy.

9 Goran Larsson 1988, 1989 3:rd Edition March 13, <sup>1989</sup>

Hnix init / login replacement expression of the Page 4

# 3. Configuration

\

<sup>U</sup> Read the package into <sup>a</sup> scratch directory.

- <sup>0</sup> cd /usr
- $\cdot$  tar xvf /dev/mf2
- <sup>0</sup> cd /usr/hnix

You should have extracted the following files:

 $\overbrace{ }$  D Install

- D Headers
- U enable

 $\Box$  enable-HUP<br> $\Box$  freebee/

- 
- <sup>U</sup> getty
- <sup>D</sup> gettydef.src
- <sup>D</sup> init
- <sup>U</sup> initlib/
- <sup>U</sup> lastlogins
- $\square$  login
- D mkgettydef
- D shutdown
- U sysname
- <sup>D</sup> ttys

 $\rightarrow$ 

 $\Box$  Edit the ttys file to match your system. Refer to the ttys(5) manual page.

 $\Box$  Read the **mkgettydef**(8) manual page and modify gettydef.src to taste. You can leave out the network device if you do not run abcnet or dnet, although it does not hurt to keep it.

<sup>U</sup> Read the boxed comment on the front page regarding guaranties and backing up your disks.

9 Goran Larsson 1988, 1989 3:rd Edition March l3, 1989

# 4. Installation

<sup>D</sup> Become superuser and complete the installation by executing the install script named Install. Due to some unknown reason root has been given the group <sup>50</sup> in the /etc/passwd file. This is not good since many programs assume that root belongs to group zero. If you look in /etc/group you will find that group zero is called root. Just change  $/etc/$ group you will find that group zero is called root. etc/group you will find that group zero is called foot. Just change<br>the fragment ":0:50:" to ":0:0:" in /etc/passwd. If this is not done, the fragment 10.50. to 10.00. In feet passwall if this is not done, then **enable/disable** will not work. You may want to change the Install<br>script if your executable files are owned by somebody other than <mark>bin</mark>, for example sys. There might be other things you might like to change, but keep security in mind when changing permissions on the programs and datafiles.

<sup>0</sup> ./Install

 $\hat{\phantom{a}}$ D Reboot and enjoy.

 $\rightarrow$ 

 $\overline{\phantom{0}}$ 

# 5. Ownerships and protections

 $\mathcal{C}$ 

 $\overline{\phantom{1}}$ 

 $\rightarrow$ 

The following table can be used to check that the files are owned by the correct owner and have the right protection.

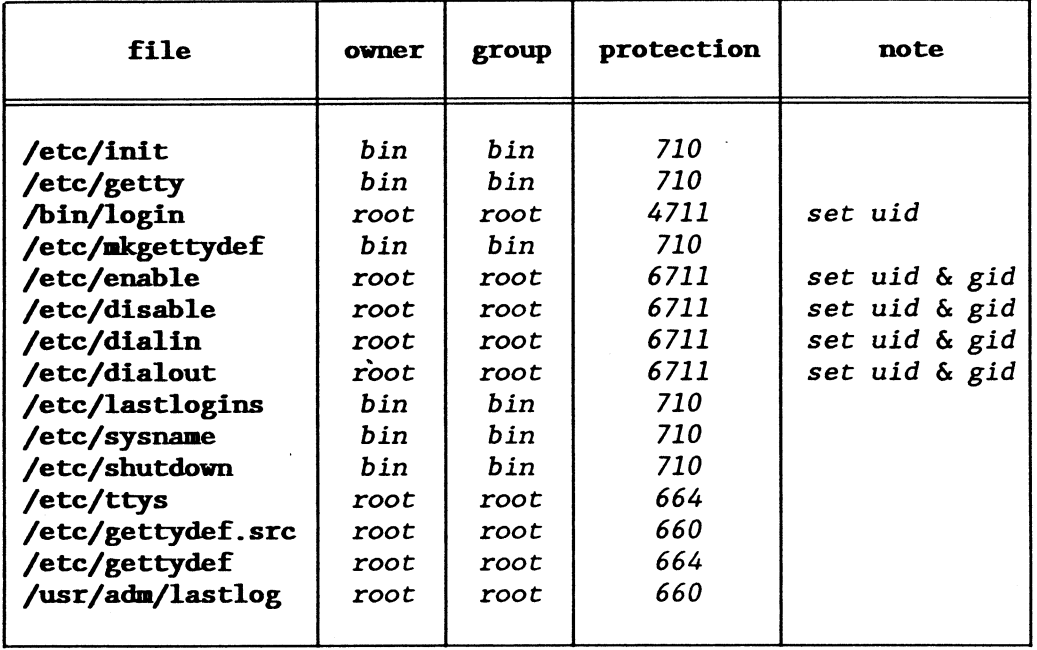

5

i

 $\mathcal{C}$ 

 $\rightarrow$ 

 $\rightarrow$ 

# 6. Experinantal SIGHUP Support

This version of the Hhix init/login replacement kit has an experimental version of enable/disable/dialin/dialout that should be used if you want the terminal driver to send SIGHUPs to login processes that users leave running by hanging up the phone without logging out. The steps needed to use this EXPERIMENTAL feature is

- <sup>D</sup> Rename the modem device from tty02 to cua02.
- <sup>D</sup> Create <sup>a</sup> new modem device with the command /etc/mknod /dev/tty02 <sup>c</sup> l 130.
- /E <sup>D</sup> Save the "old" enable and then copy enable-HUP to /etc/enable. Check the links, owner, and protections.
- $\Box$  Make sure that the /etc/gettydef.src file specifies stty "-clocal" for the tty02 device. If not, edit and recompile.

If you want to dial out using, say, kermit you should use the cua device, otherwise kermit will be unable to open the device. The proper sequence is

- <sup>0</sup> /etc/dialout tty02
- $\bullet$  kermit -1 /dev/cua02 -b 2400 -p e
- <sup>0</sup> /etc/dialin tty02

Once the modem has set DCD to true, you can use the tty device if you like. Note that the modem must drop DCD when it looses the carrier, otherwise all this will simply not work. The cable connecting the modem otherwise all this will simply not work. The cable connecting the modem<br>to the port must have the proper wires, it should be a straight cable, male in one end, female in the other, and pins <sup>2</sup> to <sup>8</sup> and <sup>20</sup> connected and pin <sup>1</sup> connected to the screen.

9 Goran Larsson 1988, 1989 3:rd Edition March 13, 1989

# 7. Versions

 $\mathcal{L}$ 

/\*5

The files that together makes this edition has individual version numbers. If you execute the command strings program | grep Header: then <sup>a</sup> string like

\$Header: init.c;v 1.13 89/03/13 00:55:53 root Exp \$

appears. <sup>A</sup> complete list of these version numbers can be found in the Headers file. No guaranties are given that other versions of these programs may work together.

# 8. Initlib

**.** 

/\*

 $\Gamma$ 

 $\overline{\phantom{1}}$ 

The directory initlib contains sources for the interface to init. If you want to write your own program that does things like shutdown or enable, this is for you. Note that missuse of init can make your system behave very strange. Be sure that you know what you are doing.

9 Goran Larsson 1988, 1989 3:rd Edition March 13, 1989

# 9. FreeBees

 $\bullet$ 

/-.

r

 $\rightarrow$ 

/~\_

The directory freebee contains some programs that are totally unrelated to this software package. <sup>A</sup> short description is all that you get, except for the sources.

- stat 65 Sort of a *doit yourself ls*. It can display file information in any way you want. <sup>A</sup> man-page is included.
- graphmem <sup>A</sup> demonstration program that show how to access the graphic memory from C.
- wipe This program clears the screen graphically (all pixels)
- cache <sup>A</sup> variation of graphmem that dumps the font cache on the screen.
- wipec This program clears the font cache. All fonts are invisible after this!
- unloadfont This program unloads <sup>a</sup> font from the fontcache. This is needed if you have linked in <sup>a</sup> new font in the used directory and the old font on that position is already loaded. Run this program and then load the new font with the appropriate escape sequence.
- noclick This little goodie will keep you sane. It kills the horrible keyboard click Luxor want's us to hear and hate.

9 Goran Larsson 1988, 1989 3:rd Edition March 13, 1989

# 10. Problems

I'

 $\Gamma$ 

 $\rightarrow$ 

"

The only known problem at this time is that <sup>a</sup> warning message

Log info out of phase, info may be lost...

may be emitted by the log daemon when shutdown is used to take the system down to single user mode and the system is then rebooted from single user mode using "D. Log info is not lost, so for the time beeing, just ignore the message.

° Goran Larsson 1988, <sup>1989</sup> 3:rd Edition March 13, <sup>1989</sup>

**P** l

login — log in to the system

# SYNOPSIS

 $login [-p]$  [ username ]

### DESCRIPTION

login signs username on to the system initially. login may also be used at any time to change from one userID to another.

When used with no argument, login requests a user name and password (if appropriate). Echoing is turned off (if possible) while typing the password. Note: the number of significant characters in <sup>a</sup> password is 8. (See  $passwd(1)$ .)

When successful,  $\log$ in updates accounting files, prints the message of the day, informs you of the existence of any mail, and displays the time you last logged in. If failed login attempts have been made since your last login, <sup>a</sup> message about this will be printed. None of these messages are printed if there is <sup>a</sup> .hush1ogin file in your home directory; this is mostly used to make life easier for nonhuman users, such as  $uucp(1)$ .

login initializes the user and group IDs and the working directory, then starts a command interpreter shell (usually either /bin/sh, /bin/ksh or /bin/csh) according to specifications found in the file /etc/passwd. Argument <sup>O</sup> of the command interpreter is the name of the command interpreter with a leading dash ('—') prepended.

If the command interpreter is specified as "\*'', then login uses the home directory specification as <sup>a</sup> new root. It changes to that directory and issues the chroot(2) system call. Note that all file specifi cations from now on refers to the new root. This new root should have an /etc directory with a new passwd file. login uses this new passwd file to locate the users real home directory and command interpreter. The new root should also contain suitable programs in the new /bin directory, especially the users command interpreter and application. This feature can be used for security reasons to isolate certain users from the rest of the system, for example accounts without passwords that run specific applications.

login also modifies the environment  $($ environ $(5))$  with information specifying home directory, command interpreter, your username, default search path and mailbox. The —p argument preserves the remainder of the environment, otherwise any previous environment is discarded.

If the file /etc/nologin exists, login prints its contents on the user's terminal and exits. This is used by  $shutdown(8)$  to stop logins when the system is about to go down.

The login command, recognized by  $sh(1)$ ,  $ksh(1)$  and  $csh(1)$ , is executed directly (without forking), and terminates that shell. To resume

4

working, you must log in again.

login times out and exits if its prompt for input is not answered within a reasonable time.

When the Bourne shell (sh) and the Korn shell (ksh) starts up, it reads <sup>a</sup> file called .profile from your home directory (that of the username you use to log in). When the C shell (csh) starts up, it reads a file called .cshrc from your home directory, and then reads <sup>a</sup> file called .login.

 $\overline{\mathcal{C}}$ 

 $\mathbf{\mathfrak{c}}$ 

 $\leftarrow$ 

NOTE<br>If the /usr/adm/lastlog file does not exist, no information about the last login will be printed. This file can be created by the superuser  $\cdot$ with the command "touch /usr/adm/lastlog''.

# OPTIONS

—p Preserve any existing environment variables and their values; otherwise the previous environment is discarded.

## FILES

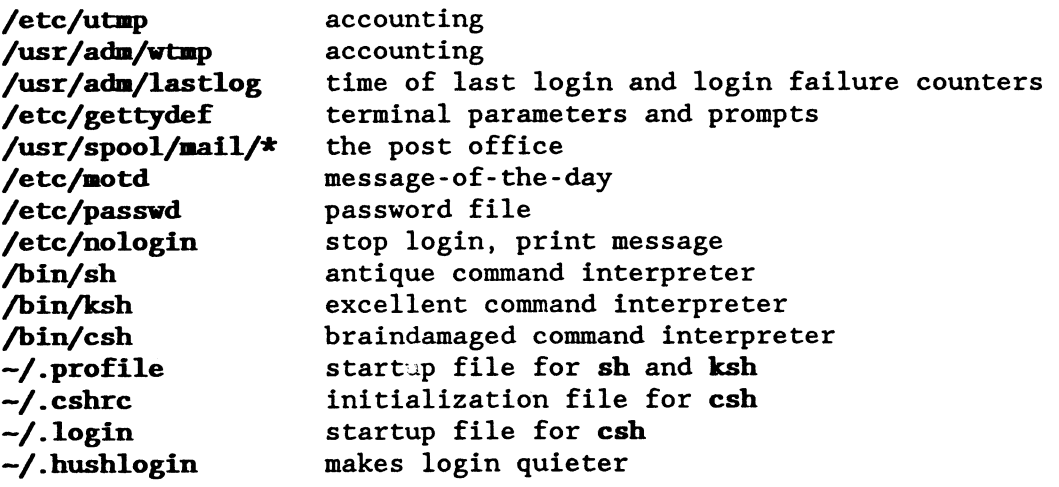

# SEE ALSO

 $sh(1)$ ,  $ksh(1)$ ,  $csh(1)$ ,  $mail(1)$ ,  $passwd(1)$ ,  $uucp(1)$ ,  $passwd(5)$ , environ(5), gettydef(5), utmp(5), init(8), getty(8), shutdown(8), mkgettydef(8), lastlogins(8)

# DIAGNOSTICS .

No directory Login denied

Your home directory does not exist, contact the system administrator.

Login incorrect If the name or the password is bad (or mistyped).

# number failures since last login

Contact your system administrator if you did not cause this.

F

 $\rightarrow$ 

 $\overline{\phantom{0}}$ 

'G

no shell

The command interpreter in the passwd file could not be started. Contact your system administrator.

Timeout period expired You are to slow.

/etc/ttys - login terminals file

# DESCRIPTION

The /etc/ttys file contains <sup>a</sup> list of the devices that are candidates for logins. init(8) uses this file at startup to start login processes.

The file contains entries of the form

state public name

<sup>A</sup> name must be the filename of <sup>a</sup> device special file. The path is assumed to be /dev/ so that string should not be supplied. If state is  $"l'$ , the device is disabled. If public is "P", the device is public and any user may allocate it using the dialout command (see enable(8).) If public is ''0'', the device belongs to the system. .

# EXAMPLES

r<br>C

/'R

 $\overline{\phantom{0}}$ 

D

The entry "lOttyOl" means that a login process should be started on ttyOl. The entry "OPtty02" means that the tty02 device should be free for anybody to use.

### FILES

/etc/ttys

### SEE ALSO

enable(8),  $login(1)$ ,  $getty(8)$ ,  $ttys(5)$ ,  $init(8)$ 

enable disable dialin dialout - control login lines

# SYNOPSIS

/etc/enable [ -deio ] terminal /etc/disable [ -deio ] terminal /etc/dialin [ -deio ] terminal /etc/dialout [ -deiorw ] terminal

# DESCRIPTION

The enable family of programs is used to change the contents of / $etc/ttys$  and tell  $init(8)$  about it in a controlled way. The operation can be governed both by switches and by the program name.

disable (or -d) Disables a terminal for login. Can only be used by the superuser. enable (or -e) Enables a terminal for login. Can only be used by the superuser. dialout (or -o) Disables a terminal for login. Can be used by any-

body if the terminal is marked as public in /etc/ttys. The ownership of the device is changed to that of the user issuing the dialout command. The protection on the device are by default set to  $-rw$ ------, but the  $-r$  and  $-w$  switches can change this. These switches determine if other users should be allowed to read respectively write to the device. An entry (users name in upper case) is also made in the / $etc/utmp$  file so that the who(1) command shows that the line is in use.

dialin (or -i) Enables <sup>a</sup> terminal for login. Can only be used by the user who allocated the line with the dialout command, or by the superuser.

# EXAMPLES

dialout tty02 who ls -1 /dev/tty02 kermit -1 /dev/tty02 -b 2400 -p

dialin tty02<br>FILES<br>/etc/ttys terminals and their flags /etc/utnp notes to the world /dev/\* terminals

BUGS<br>If the /etc/ttys file is changed while this program is running, unpredictable things may happen.

# SEE ALSO

 $login(1)$ ,  $getty(8)$ ,  $ttys(5)$ ,  $who(1)$ ,  $init(8)$ 

# **DIAGNOSTICS**

Several diagnostics can be issued. You should (as usual :-) ) have no

Printed 3/13/89 21 October 1988 2010 Page 1

 $\hat{\mathbf{v}}$ 

problems to understand them.

 $\rightarrow$ 

 $\leftarrow$ 

 $\sim$   $\sim$ 

getty — adjust terminal line and start login

### SYNOPSIS

getty tty

# DESCRIPTION

getty waits for input on the tty device. When correct terminal parameters have been determined, getty asks for <sup>a</sup> username and starts login(1). getty can be told to select between a set of speeds or to automatically determine the speed from the users input. The behaviour of getty can be changed with the mkgettydef(8) program. From the list of customizable items some can be noted: heading, prompt and terminal parameters.

# FILES

C

 $\rightarrow$ 

./~

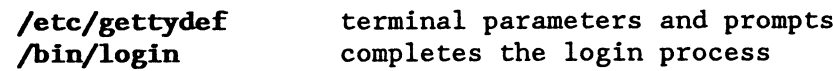

# SEE ALSO

 $login(1)$ ,  $init(8)$ ,  $nkgettydef(8)$ 

# DIAGNOSTICS

Timeout period expired You are to slow.

**NAME**<br>init – process control initializer

# SYNOPSIS/etc/init

DESCRIPTION<br>init is started by the kernel directly after boot. After start, init checks the autoboot flag, and if it is set to "NO", starts the default command interpreter (/bin/sh) with the console as the controlling terminal. This mode is called single user mode. When the system administrahal. This mode is called slight user mode. When the system administration tor exits this command interpreter, with  $\infty$ , init begins to enter multi user mode. If the autoswitch is set to ''YES'' then multi user mode is user mode. If the autoswitch is set to ''YES'' then multi user mode is<br>entered without going through single user mode. The actions needed to<br>bring up multi user mode starts with the interpretation of the Run Com-<br>mand file bring up multi user mode starts with the interpretation of the Run Com-<br>mand file (/etc/rc) by the standard command interpreter. After that, each terminal that is enabled. This is done by executing /etc/getty init looks through the /etc/ttys file and forks of an login process for with the terminal name as the first argument. Now init starts to sleep. Each time <sup>a</sup> process associated with <sup>a</sup> terminal dies, init starts <sup>a</sup> new login process.

init will also wake up if certain signals are received.

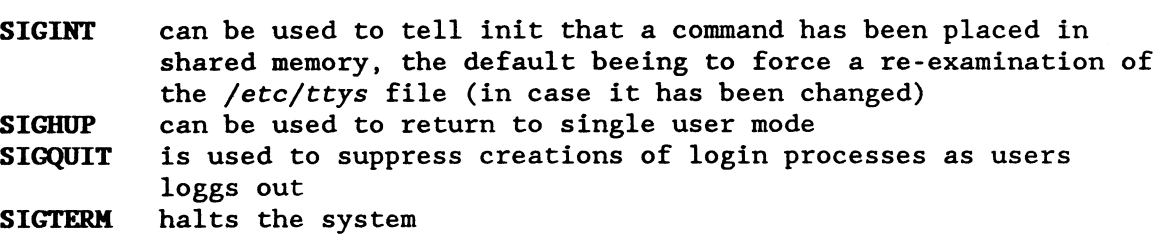

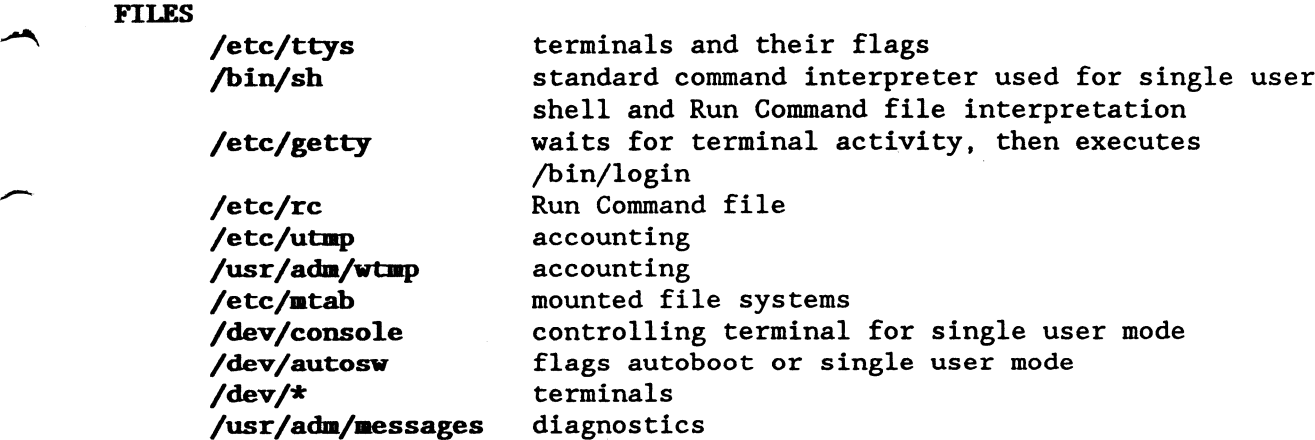

# BUGS

The signals used for various actions has different functions on all other UNIX systems. This will probably change.

SEE ALSO

 $\left($   $\right)$ 

f

/'K

 $\overline{\phantom{1}}$ 

 $login(1)$ ,  $getty(8)$ ,  $stty(1)$ ,  $ttys(5)$ ,  $kill(1)$ ,  $kill(2)$ ,  $shutdown(8)$ , enab1e(8)

# DIAGNOSTICS

Diagnostics are written to the system messages file by the log process.

INIT RECEIVED UNSOLICITED SIGNAL number

some application is sending bogous signals to init Init failed to execute 'command', sleeping<br>init could not start a login process

## **NAME** STATES AND STATES AND STATES AND STATES AND STATES AND STATES AND STATES AND STATES AND STATES AND STATES AND STATES AND STATES AND STATES AND STATES AND STATES AND STATES AND STATES AND STATES AND STATES AND STATES

lastlogins — display times and failures for logins

# SYNOPSIS

/etc/lastlogins

# DESCRIPTION

lastlogins displays <sup>a</sup> list of usernames together with times and terminals for the last login session. Also the failure counters are displayed. The first failure figure is the total failures since the /usr/adm/lastlog file was created, the second figure is the failures since that user logged in last time.

# FILES

/usr/adm/lastlog information source

# SEE ALSO

€

;5~

 $\overline{a}$ 

login(l)

# DIAGNOSTICS

can not open /usr/adm/lastlog

mkgettydef - create definition file for getty and login

# SYNOPSIS

/etc/mkgettydef gettydef.src

# DESCRIPTION

nkgettydef is the compiler that compiles the file named as it's argument into <sup>a</sup> definition file for getty and login. This file contains terminal characteristics, prompt texts and baud rate detection strategy.

The structure of the source input contains one block for each device used for login.

device name<br>definitions for device name

definitions for device name<br>
Device names are selected from default, network or a device name listed<br>  $\frac{1}{2}$ in /etc/ttys. The default device is <sup>a</sup> pseudo device that supplies data not given for other devices. The network device is used for logins over the DNET network.

The device definitions are built from the following keywords.

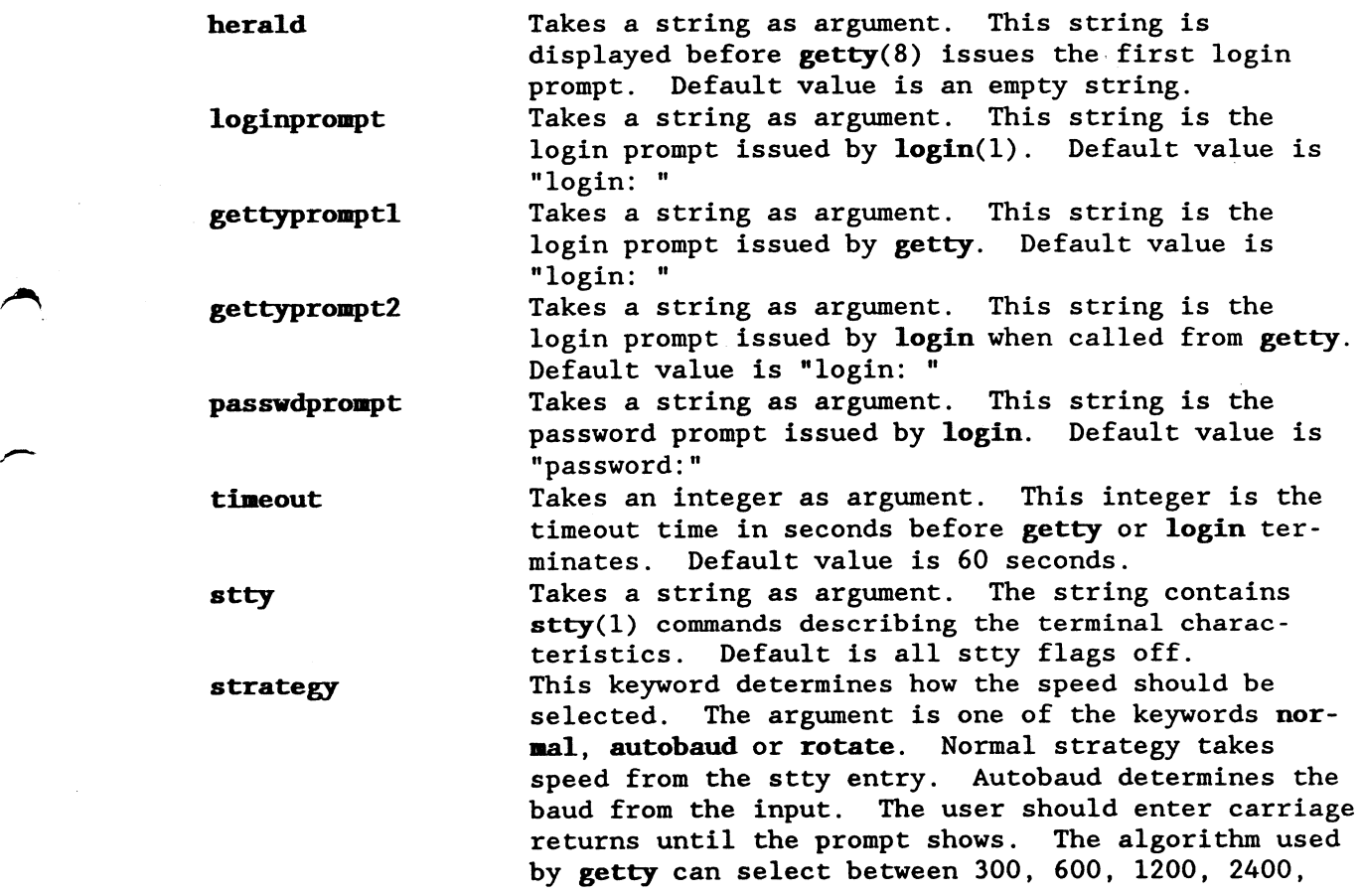

4800 and 9600 baud. Rotate strategy takes up to four more arguments. These arguments are speeds that are selected in order each time the user hits BREAK.

trigger This keyword is unique to the network device. The argument should be <sup>a</sup> string that describes the beginning of the network pseudo terminal. If, at login time, getty finds that the input comes from <sup>a</sup> trigger terminal then no terminal parameters should be touched as they are sent over from the calling machine. The stty keyword is illegal for the network device.

A source line beginning with "#'' is taken as a comment. The normal escape notation used in "C'' can be used. See example.

# **EXAMPLE**

```
#
# definitions for getty and login
#
# default values for all devices, may be overridden selectively below
#
device default
herald "\r\n ABCenix 5.18 (Hubert)\r\n\r\n"
loginprompt "Login: "
gettypromptl "Hubert login: "
gettyprompt2 "Hubert login: "
passwdprompt "Password: "
timeout 60<br>stty "-ignbrk brkint ignpar -parmrk -inpck istrip -inlcr
        -igncr icrnl -iuclc ixon ixany -ixoff
        opost -olcuc onlcr -ocrnl —onocr -onlret -ofill -ofdel
        n10 cr0 tab3 bs0 vt0 ff0
        9600 cs7 -cstopb cread parenb -parodd hupcl clocal
        isig icanon -xcase echo echoe echok -echonl -noflsh
        intr '^?' quit '^\\' erase '^H' kill '^X' eof '^D' eol '^-'"
strategy normal
#
# unique definitions for device network
#
device network
trigger "/dev/pk"
herald "\r\n ABCenix 5.18 (Hubert) (network)\r\n\r\n"
strategy normal
```
Printed 3/13/89 9 January 1989 9 2011 1989 Page 2

```
\## unique definitions for device console (workstation screen)
                 \# . The set of the set of the set of the set of the set of the set of the set of the set of the set of the set of the set of the set of the set of the set of the set of the set of the set of the set of the set of the s
                 device console
                 herald "\r\n ABCenix 5.18 (Hubert) (console)\r\n\r\n"
                 strategy normal
                 #
                 # unique definitions for device tty02 (dialin/dialout modem)
\curvearrowright #
                 device ttyO2
                 herald "\r\n ABCenix 5.18 (Hubert) (tty02)\r\n\r\n"
                 stty "-clocal"
                 strategy autobaud
                 #
                 # unique definitions for device tty03 (local terminal)
                 #
                 device tty03
                 herald "\r\n ABCenix 5.18 (Hubert) (tty03)\r\n\r\n"
                 strategy rotate 9600 4800 2400
         FILES
                 gettydef result
                 gettydef.src standard source text<br>
/etc/ttvs terminals
                 /etc/ttys
```
# SEE ALSO

 $login(1)$ ,  $getty(8)$ ,  $stty(1)$ ,  $ttys(5)$ 

# DIAGNOSTICS

Error checking is excessive and the messages are intended to be self explanatory (as they say :-) )

shutdown — allow superuser to bring the system down gracefully

### **SYNOPSIS**

/etc/shutdown [-krhfn] shutdowntime [message]

# **DESCRIPTION**

shutdown allows super users to tell users and remind users of iminent shutdown of the unix system and shut it down automatically and even reboot or halt the machine if they desire. The shutdowntime can be given as either an absolute time in the hour: minute format, or a relative time in the +minutes format. Immediate shutdown can be specified by the time specification "now". After nagging all users for <sup>a</sup> while, shutdown will disable logins at most five minutes before actual halt. When halt time arrives, all processes are killed (SIGHUP followed by SIGKILL) and all filesystems are dismounted.

# OPTIONS

F

 $-k$ fake shutdown, make users think the system is going down

- $-r$ reboot
- $-h$ halt
- $-f$ fast boot
- -n no sync before going down

Enters single user mode without -r or -h options.

# EXAMPLES

/etc/shutdown 17:00 preventive maintenance /etc/shutdown.—h.now /etc/shutdown -k 10:00 backup of all disks

# FILES

/etc/nologin created to cause 1ogin(l) to disable logins /fastboot created if -f option is given and can be used by /etc/rc

## SEE ALSO

 $login(1)$ ,  $init(8)$ 

### DIAGNOSTICS

Some messages may be given when problems shows up.

# NOTE

As it is impossible to halt an unmodified ABC <sup>1600</sup> due to the watchdog, the halt and reboot options both reboots. If the watchdog has been disabled, both options halt the system. It is not sure whether the nosync option works, it might be so that the filesystem handlers always syncs before exiting. The fast boot option is of little use in abcenix as fsck is invoked automatically, if needed. To simplify it: it is only the fake shutdown  $(-k)$  and reboot  $(-r)$  options that are of interrest.

# BUGS

The warning message Log info out of phase, info may be lost... may be

Printed 3/13/89 **12 Mars 1989** Page 1

 $\rightarrow$ 

 $\overline{\Upsilon}$ 

/~»

 $\overline{\phantom{0}}$ 

emitted by the l<mark>og daemon when shutdown i</mark>s used to take the system down to single user mode and the system is then rebooted from single user mode using  $\infty$ .

sysname — change systems node name

# SYNOPSIS

/etc/sysnane name

# DESCRIPTION

sysname patches the kernel so that the umane(l) command returns the correct name. sysname should be run from the /etc/rc file.

# EXAMPLES

uane -a /etc/sysname hubert uname -a

# FILES

C

 $\overline{\phantom{0}}$ 

/abcenix file used as namelist /etc/knem file used as core file (patched)

# SEE ALSO

 $\texttt{uname}(1)$ ,  $\texttt{uname}(2)$ 

# DIAGNOSTICS

error opening /etc/kmem error in /abcenix namelist symbol not in /abcenix error reading /etc/kmem error writing /etc/kmem

enable disable dialin dialout - control login lines

# SYNOPSIS

/etc/enable [ -deio ] terminal /etc/disable [ —deio ] terminal /etc/dia1in.[ -deio ] terminal /etc/dialout [ -deiorw ] terminal

# DESCRIPTION

The enable family of programs is used to change the contents of /etc/ttys and tell  $init(8)$  about it in a controlled way. The operation can be governed both by switches and by the program name.

disable (or -d) Disables a terminal for login. Can only be used by the superuser. enable (or -e) Enables <sup>a</sup> terminal for login. Can only be used by the superuser. dialout (or -o) Disables a terminal for login. Can be used by anybody if the terminal is marked as public in /etc/ttys. The ownership of the device is changed to that of the user issuing the dialout command. The protection on the device are by default set to -rw------, but the -r and -w switches can change this. These switches determine if other users should be allowed to read respectively write to the device. An entry (users name in upper case) is also made in the / $etc/utmp$  file so that the who(1) command shows that the line is in use. dialin (or -i) Enables a terminal for login. Can only be used by the user who allocated the line with the dialout command, or by the superuser.

**C** 

 $\overline{f}$ 

**NOTES**  $\text{I}$  **If a terminal both has a /dev/ttyXX and a /dev/cuaXX device then that** terminal is assumed to be <sup>a</sup> modem and that the tty device has <sup>a</sup> minor number that is <sup>128</sup> higher than usual. The cua device is assumed to have the standard minor number. enable will use the cua device when it must open the device without carrier present.

```
This version of enable is EXPERIMENTAL.
EXAMPLES
     dialout tty02
     who
     ls -1 /dev/tty02
     kernit -1 /dev/cuaO2 —b 2400 -p
     dialin tty02
FILES
     /etc/ttys terminals and their flags
     /etc/ntnp notes to the world
```
/dev/\* terminals /dev/cua\* dialers

 $\overline{ }$ 

F'

 $\blacktriangleright$ 

**BUGS**<br>If the /etc/ttys file is changed while this program is running, unpredictable things may happen.

# SEE ALSO

 $login(1)$ ,  $getty(8)$ , ttys(5), who(1),  $init(8)$ 

# DIAGNOSTICS

Several diagnostics can be issued. You should (as usual :-) ) have no problems to understand them.